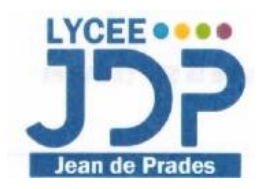

# **CHARTE DE L'UTILISATION DES ORDINATEURS FOURNIS PAR LA RÉGION EN CLASSE DE 2 NDE DU LPO**

#### *A L'ATTENTION DES PROPRIÉTAIRES DES ORDINATEURS*

- **1. LA GESTION DES ORDINATEURS EN CLASSE : QUELQUES RÈGLES À SUIVRE**
- L'élève doit amener son ordinateur **chargé** tous les jours et ne le sortir en classe que lorsque l'enseignant le demande : aucune charge de l'ordinateur durant le cours ne sera acceptée.
- Une évaluation ou un travail ne pourront être faits sur ordinateur si et seulement si l'autorisation a été donnée par le professeur.
- L'utilisation d'un wifi personnel est soumise à l'autorisation de l'enseignant.
- Pour le bon déroulement des cours, il est indispensable d'avoir avec soi, des **écouteurs** et éventuellement, une **clé U.S.B**.

### **2. LES LOGICIELS COMMUNS À L'ENSEMBLE DES DISCIPLINES**

- Un navigateur (Explorer ou Firefox ou Chrome)
- Un traitement de texte (Word du Pack Office ou traitement de texte Libre Office)
- Un tableur (Excel du Pack Office ou tableur Libre Office)
- Logiciel de lecture et modification de pdf (adobe Reader ou Foxit Reader)
- Logiciel de présentation (power point du Pack Office).
- Logiciel de confection de carte mentale Mindview (licence achetée par le lycée pour chaque élève).

## **3. LES LOGICIELS SPÉCIFIQUES À CHAQUE DISCIPLINE**

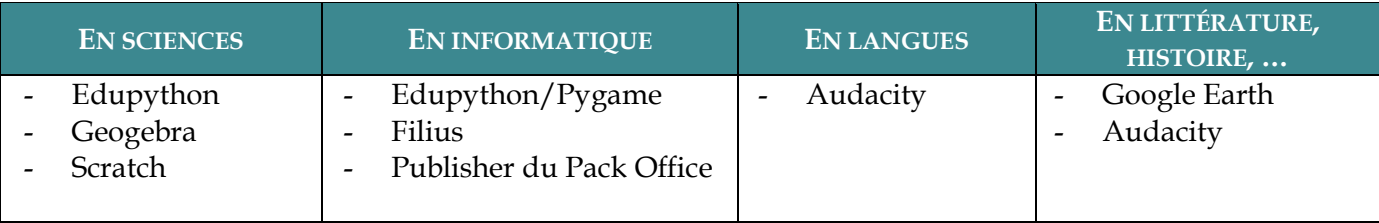

#### **4. COMMENT ORGANISER SES COURS ET RÉPERTORIER LES FICHIERS ?**

- Créer un premier dossier avec l'année scolaire : 2020-2021.
- Dans ce dossier 2020-2021, créer un dossier pour chacune des disciplines.
- Pour chaque discipline, créer un dossier par chapitre ou thème ou notion.
- Répertorier chaque fichier de manière uniforme dans leur dossier.

## **Par exemple :** On est au chapitre 01 et on fait une première activité : nommer alors le fichier **Ch01\_01\_Activité.**

Puis si la séance suivante on travaille une seconde activité, on nomme le fichier **Ch01\_02\_Activité.**

La séance suivante est une séance d'exercices, on pourra alors nommer le fichier **Ch01\_03\_Exercices.**

Ainsi les fichiers seront immédiatement classés par ordre chronologique dans le dossier.